## **Trucs pour Open Office**

Document pour autodidacte

Ce document se compose de trois parties :

● des **astuces** « incontournables » : ce sont des fonctions simples, que l'on ne connait pas ou que l'on ne sait pas trouver.

**À savoir !** *(page 11 )*

● des **routines** « indispensables » : ce sont des procédures qui sont efficaces et permettent de gagner du temps, mais elles demandent un effort pour être maîtrisées.

**À essayer!** *(page 62 )*

● des **tutoriels** : ce sont des pas-à-pas qui ont été sélectionnés pour ceux qui désirent se former seuls.

 **À étudier !** *(page 133 )*

*[Vous pouvez vous tester avec les exemples (page 159 )]*

La suite OpenOffice comprend plusieurs modules et ce fichier traite principalement du **« document texte ».** Toutefois il est souvent fait appel au module « **dessin** »: vous pourrez découvrir quelques fonctions de ce dernier module. Quelques aspects du module « **présentation** » sont aussi abordés.

Voir ci-dessous les versions utilisées pour les tests et les captures d'écran, qui vous permettront de mieux comprendre; toutefois les principes de base pour le traitement de texte restent les mêmes et les différences entre système et versions ne devraient pas être gênantes : en cas de doute utiliser **l'aide du logiciel.**

*(Pour ajouter des objets mathématiques, utiliser OooMaths et Dmaths.)*

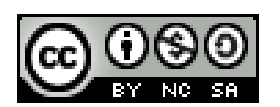

Ce document est publié par le DIP Genève sous licence Creative Commons utilisation et adaptation autorisée sous conditions.

## **OOo 3.2.1 - windows 2000**

Auteur : PoMo Charrière **Version 8w**

## **Table des matières**

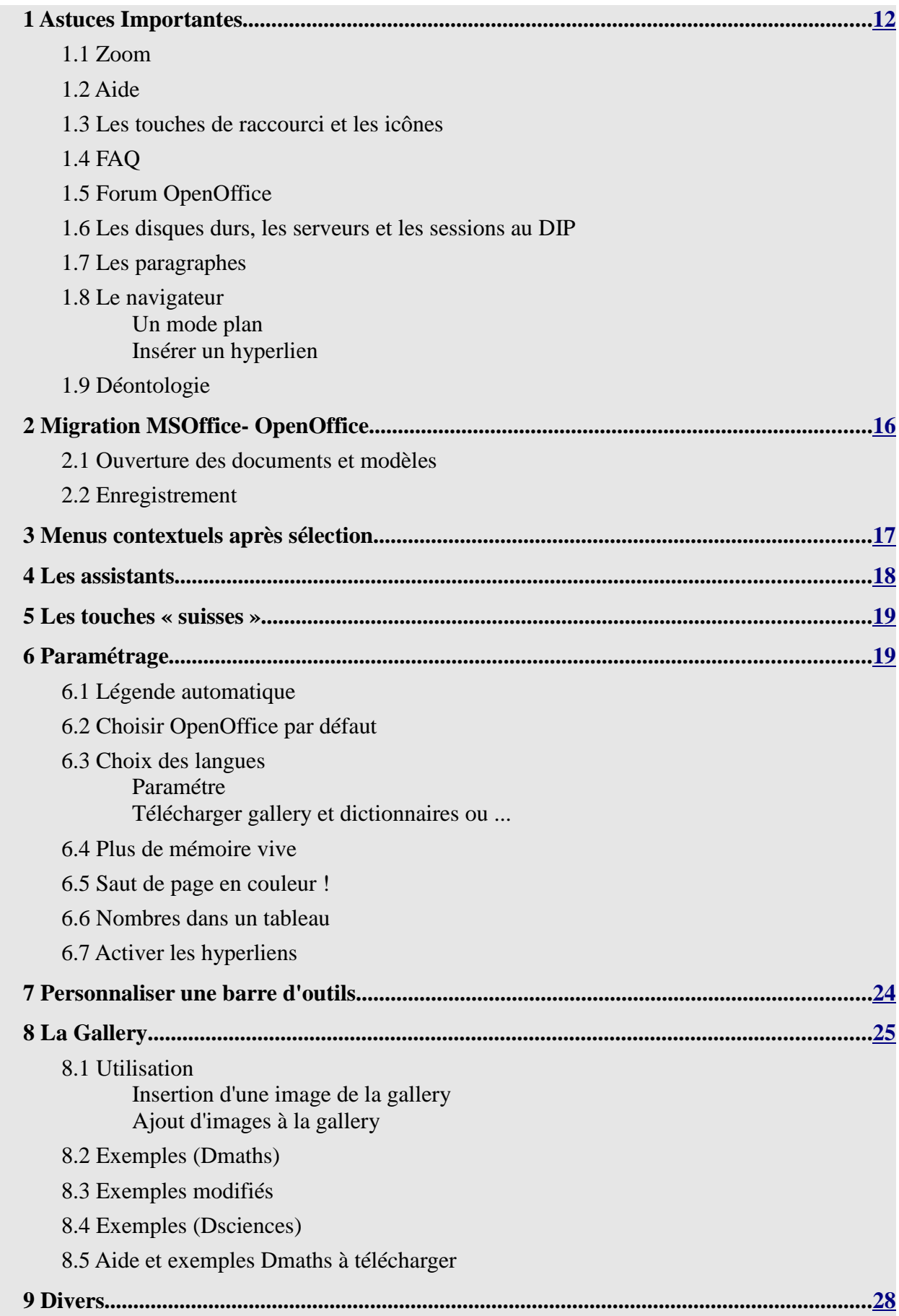

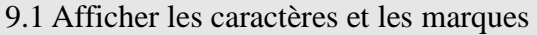

9.2 La barre de dessin

9.3 Coller (seulement) une image trouvée sur internet, par glisser-déposer

9.4 Caractères spéciaux

9.5 Les légendes

9.6 Écrire dans un objet

9.7 Aligner texte et image

9.8 Rogner une image

9.9 Centrée une image ancrée comme caractère

9.10 Texte avant ou après un tableau

9.11 Utiliser le clavier dans un tableau

9.12 Espace insécable (exemple Partie 1)

9.13 Tirets

 *Tirets insécables Tiret long Séparateur conditionnel*

9.14 Cases à cocher

9.15 Glisser-déposer un hyperlien

9.16 Les graphiques Image Map:

9.17 Changer le style de page

9.18 Nouveau style par glisser-déposer

9.19 Les niveaux des puces, leur couleur avec TAB

9.20 Les points de suite

9.21 Indice et exposant

9.22 Supprimer ou modifier un index

## 9.23 Liens

Actualiser Liens, champs, index et formatage de pages Modifier les liens  *« Éditer / Liens » Déconnecter*

Lien vs Hyperlien

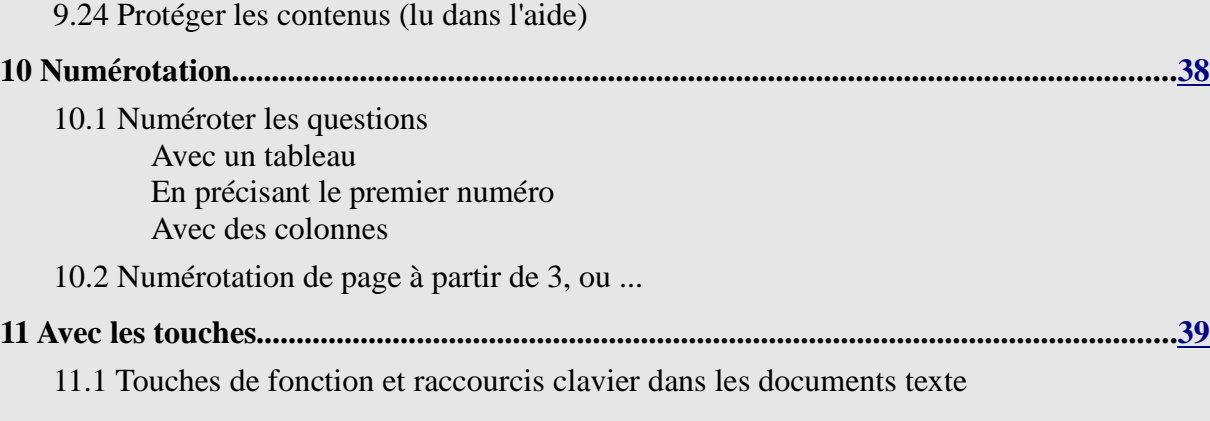

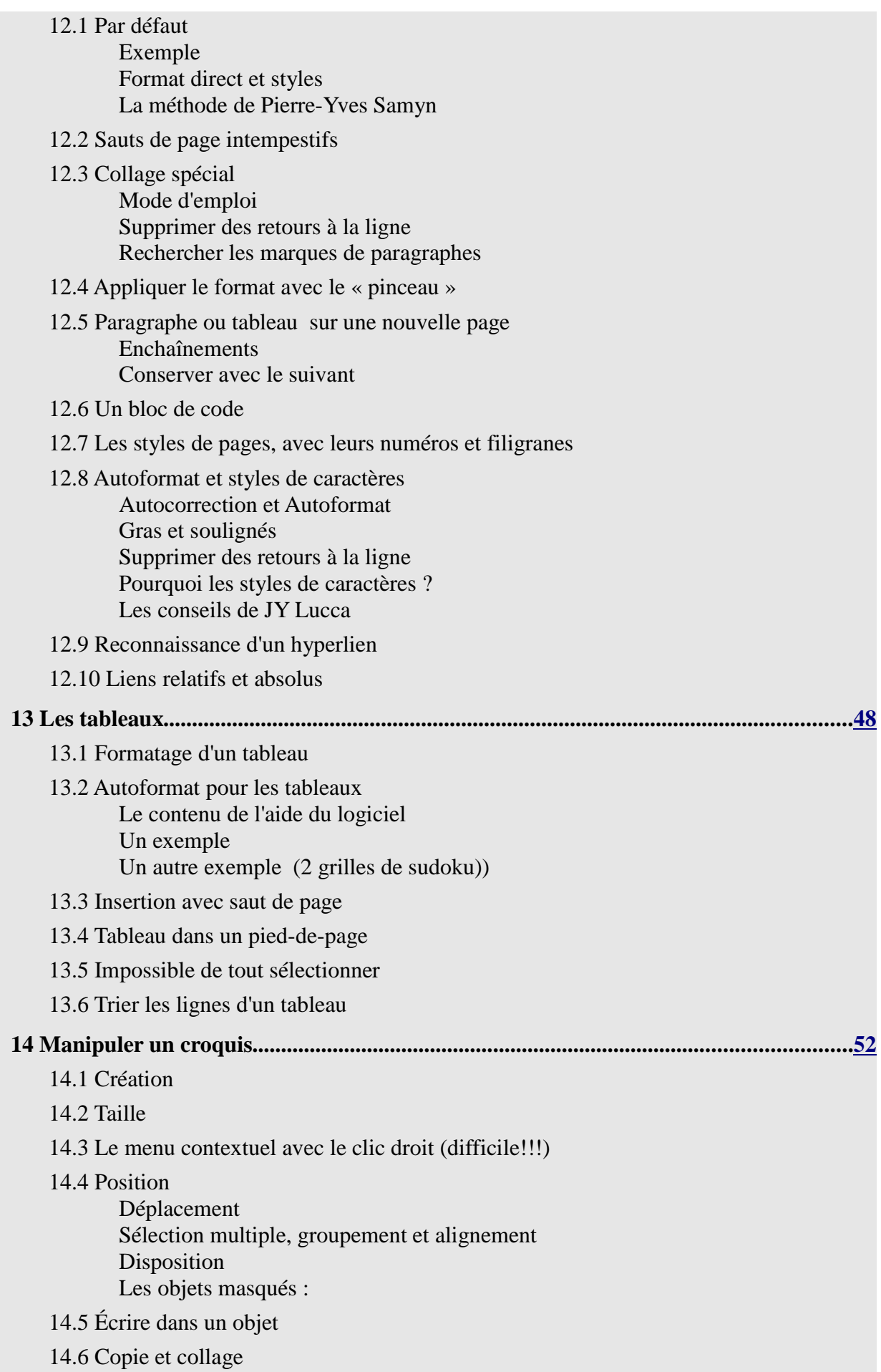

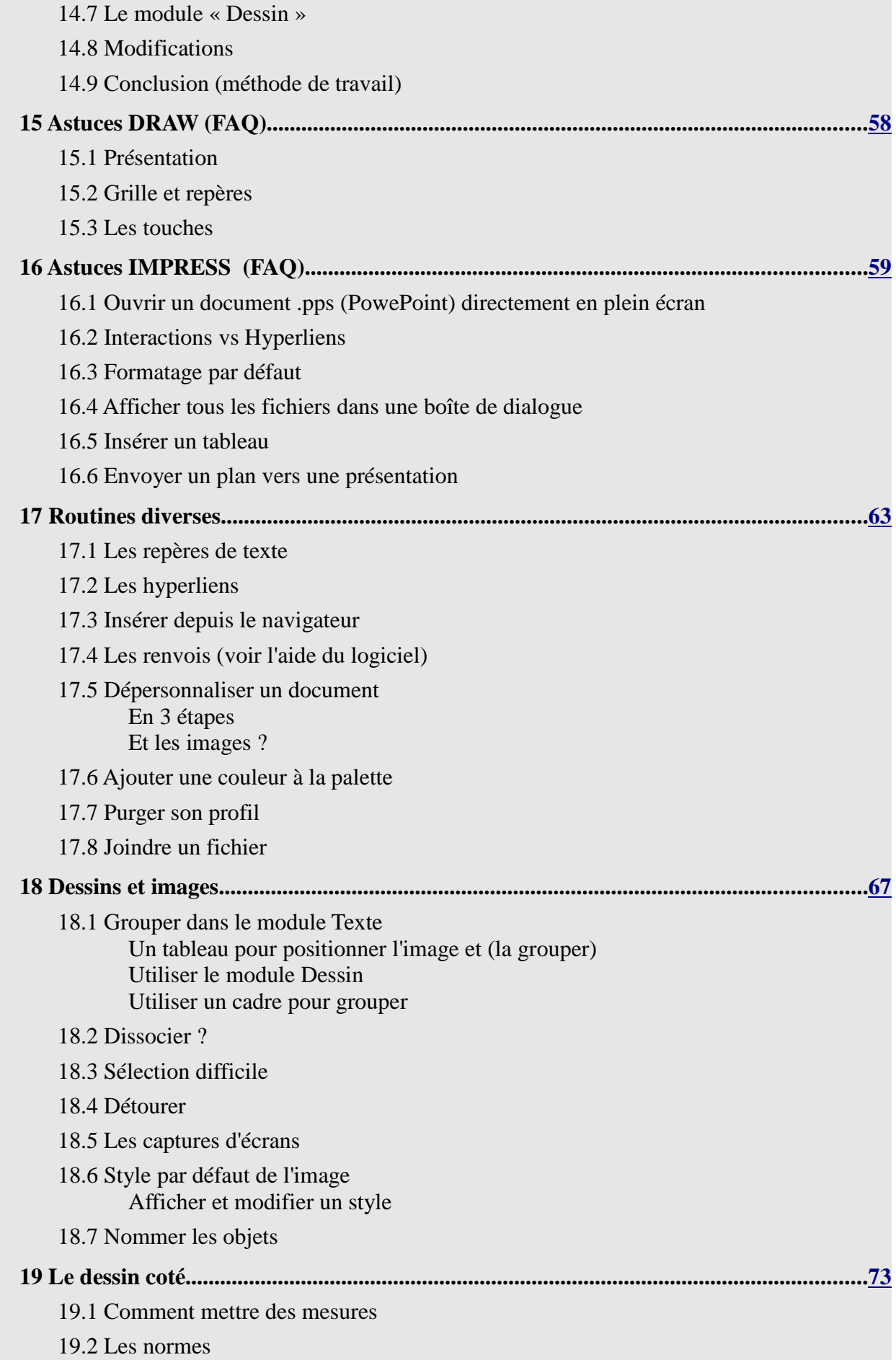

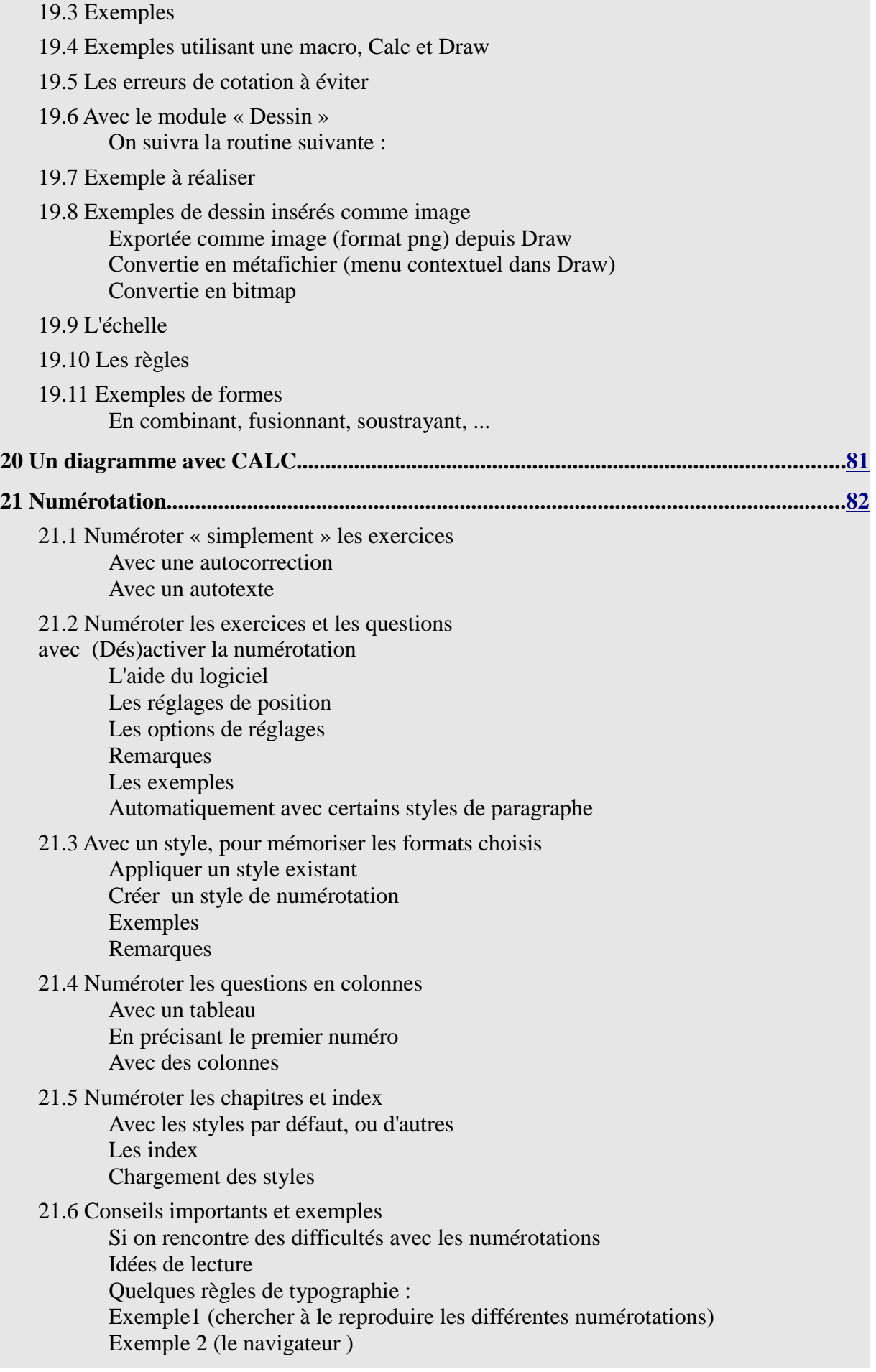

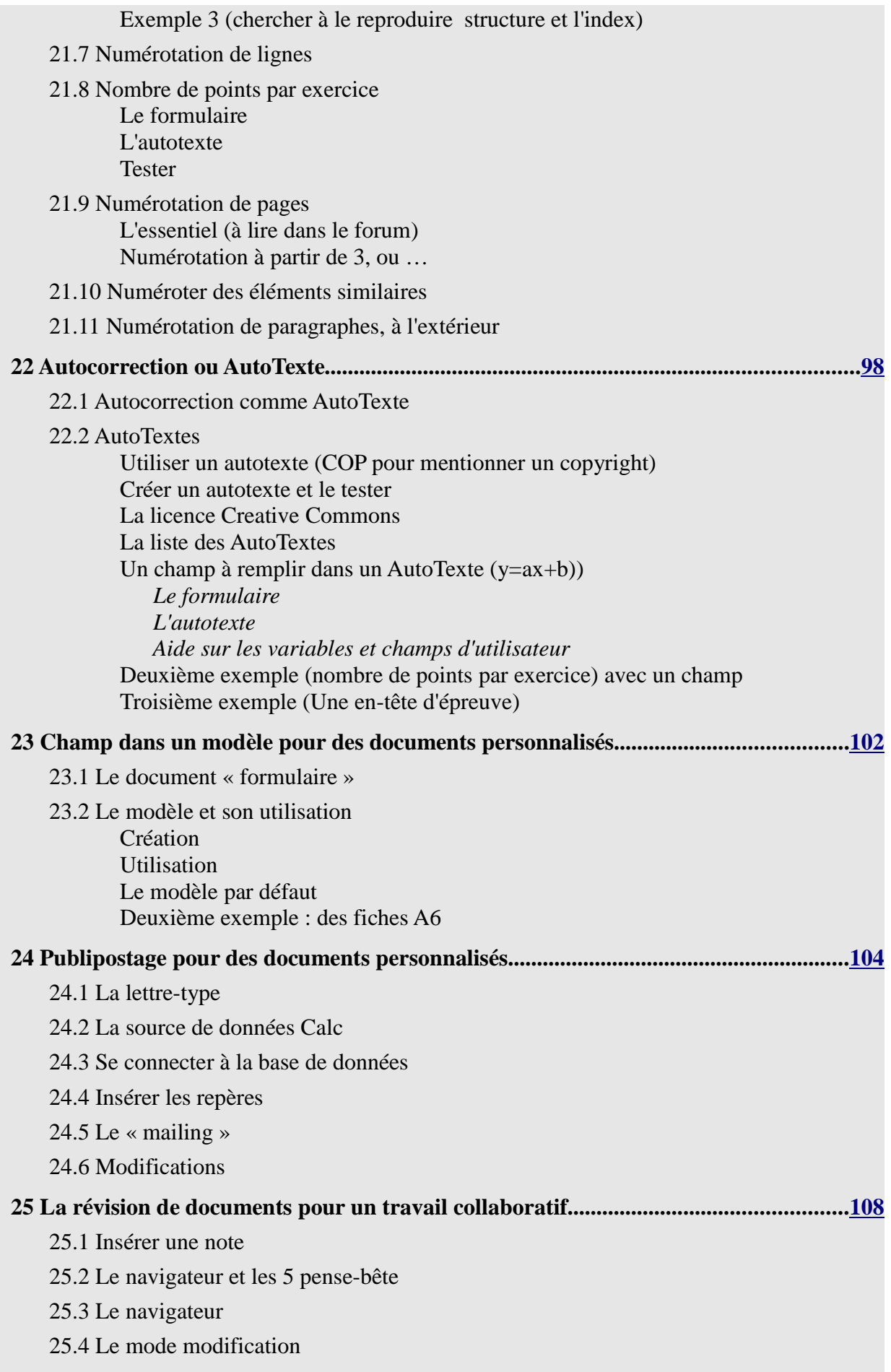

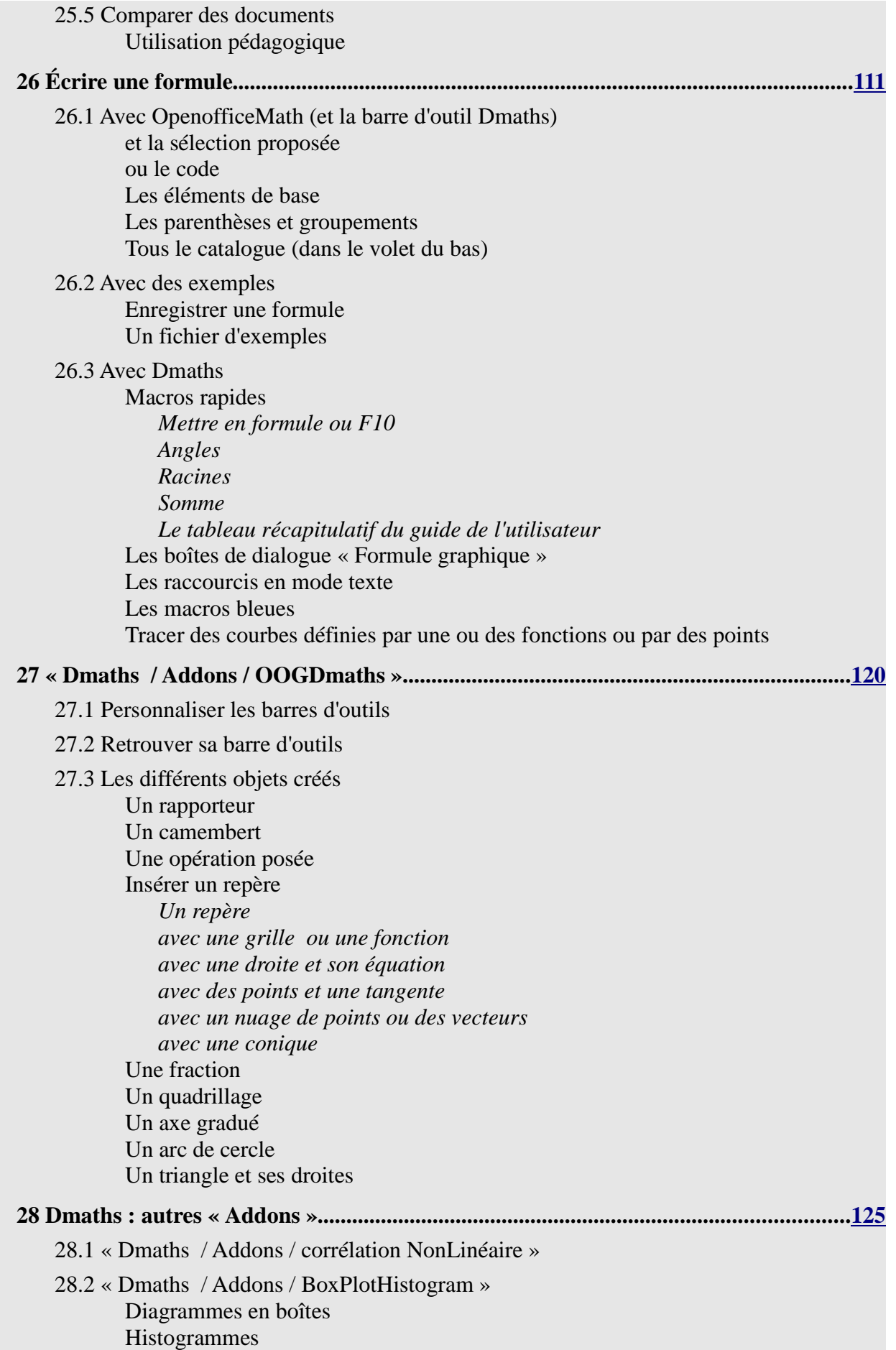

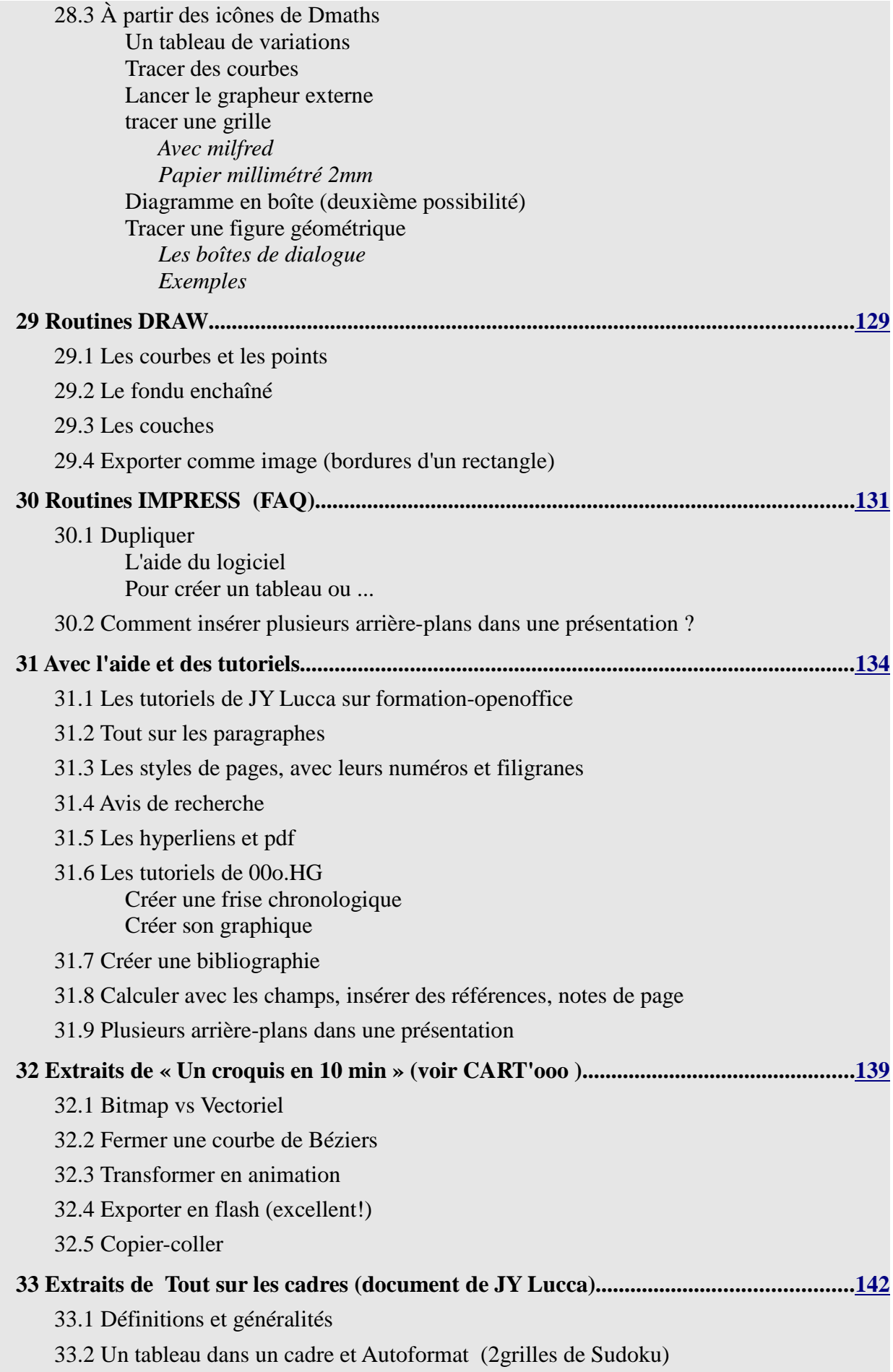

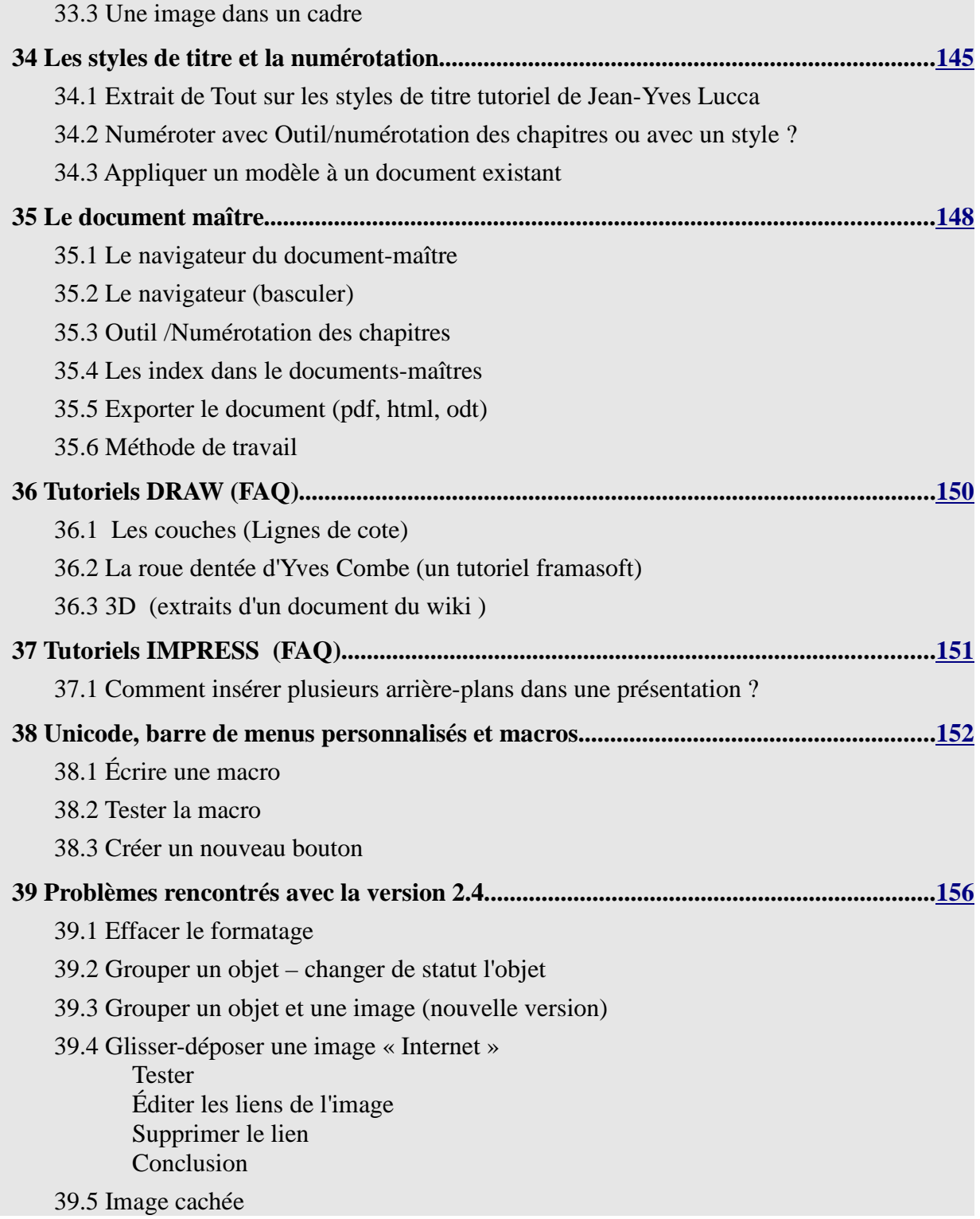